# CÓMO INICIAR

## **un podcast de verificación de hechos de WhatsApp**

*Por Africa Check y Volume con el apoyo de la Red Internacional de Verificación de Datos* 

CÓMO INICIAR **un podcast de verificación de hechos de WhatsApp 1**

# Introducción

La desinformación es como un hongo: se basa en basura y crece bien en la oscuridad. Hay una verificación generalizada de contenido en plataformas de redes sociales abiertas, como Twitter y Facebook. Pero las plataformas "oscuras", como la aplicación de mensajería WhatsApp, plantean un desafío particular.

Africa Check y la empresa sudafricana de podcasts Volume se asociaron en 2019 para crear un nuevo e innovador enfoque de podcasting con el objetivo de desacreditar la información errónea en WhatsApp. El resultado fue "What's Crap on WhatsApp?": Un breve programa de notas de voz de verificación de hechos basado y distribuido a través de WhatsApp. El proyecto fue el ganador del Fact Forward Fund 2019 de la Red Internacional de Verificación de Hechos.

Este manual explica cómo puede comenzar su propio programa de verificación de hechos con notas de voz de WhatsApp en nueve simples pasos.

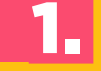

#### Compre un dispositivo y una tarjeta SIM

#### **Compra un teléfono o tableta.**

**Se recomienda un dispositivo con gran memoria interna y una gran unidad central de procesamiento.** 

**Esto reducirá la posibilidad de que el dispositivo se bloquee a medida que aumentan los suscriptores y los envíos.**

Compre una tarjeta SIM de una red móvil con buena cobertura en su área.

Inserte la tarjeta SIM y configure su nuevo dispositivo.

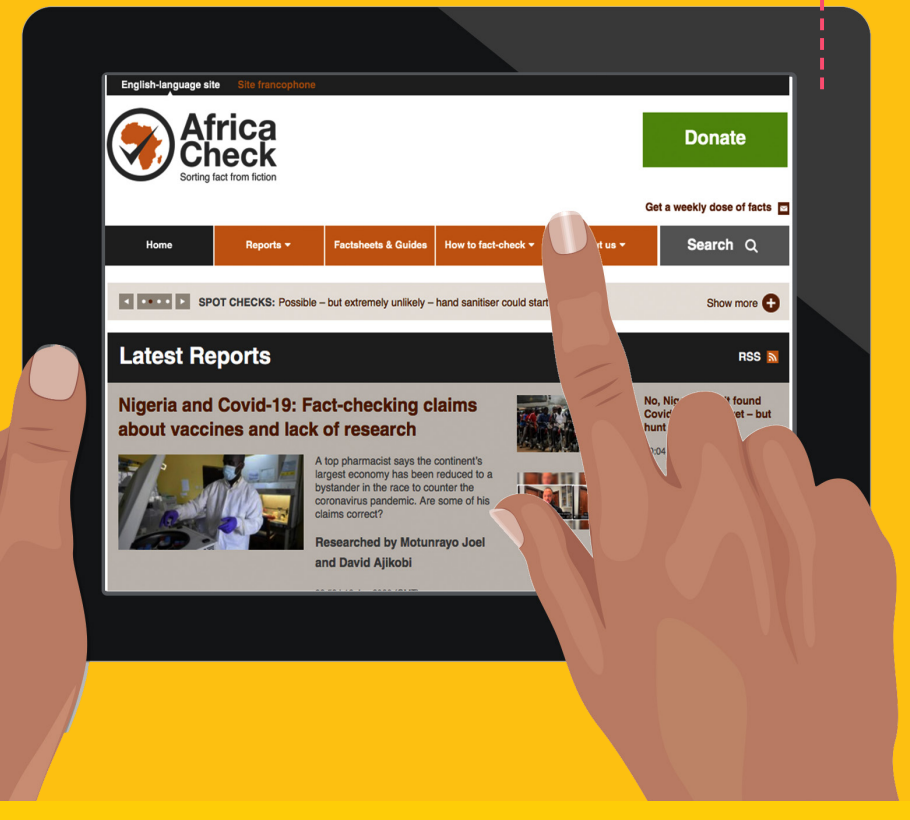

#### 2. Descargar WhatsApp Business

Descargar el WhatsApp Businessaplicación en tu dispositivo. Personalice su perfil y agregue una dirección de sitio web.

ESTABLECER UN MENSAJE DE SALUDO

**Los mensajes de saludo se envían a nuevos suscriptores o a un suscriptor que no se ha comunicado con usted durante 14 días.** 

**Este mensaje puede dar la bienvenida a nuevos suscriptores, explicar quién es usted o dirigir personas a otras plataformas.**

#### **Ejemplo:**

- **Hola! Gracias por enviar un mensaje a "¿Qué hay de malo en WhatsApp?"**
- **Si eres un nuevo suscriptor: envíanos tu nombre y guárdanos como contacto**  E **en tu teléfono.**

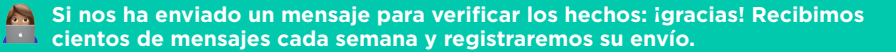

**También puede escuchar episodios anteriores del programa en nuestro sitio web: www.whatscrap.africa**

ESTABLECER RESPUESTAS RÁPIDAS

**La aplicación WhatsApp Business le permite enviar mensajes escritos previamente a los suscriptores.**

Estos pueden ser saludos amistosos, respuestas a preguntas frecuentes o un enlace a un recurso de verificación de hechos.

**Puede configurar respuestas rápidas para enviar GIFs, imágenes y videos.**

**Para configurar respuestas rápidas, navegue a configuraciones, configuraciones de negocios y respuestas rápidas.** 

**Para usar una respuesta rápida en un chat, escriba "/" y seleccione el acceso directo de la lista.**

#### **Ejemplo de respuesta rápida cuando el usuario se suscribe:**

- **Gracias! Ahora estás registrado para recibir episodios de "What's Crap en WhatsApp?"**
- **¿Hay algo que le gustaría verificar? ¡Reenvíalo a nosotros!**
- **Puedes escuchar episodios anteriores del programa aquí: www.whatscrap.africa**

#### **Respuesta rápida cuando se envía un mensaje para ser verificado con hechos:**

- **¡Gracias por enviarnos este mensaje para verificar los hechos!**
- **Lo agregaremos a nuestra lista de reclamos para considerar. No podemos verificar todo, pero su mensaje nos ayuda a comprender cómo se propaga la información falsa en África.**
- **Mientras tanto, aquí hay consejos y sugerencias sobre cómo verificar la información: https://africacheck.org/how-to-fact-check/tips-and-advice/**

WHATSAPP

BUSINESS

**3.**  Promocione el número de WhatsApp y agregue suscriptores

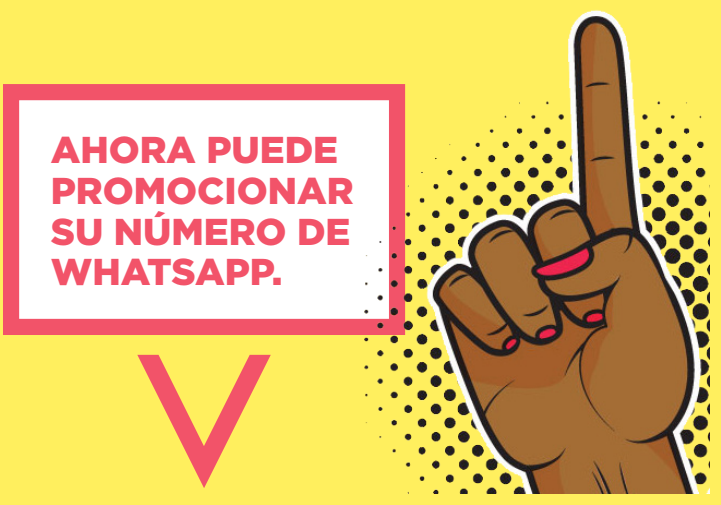

Puede hacerlo compartiendo el número en línea.

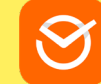

También puede generar un enlace personalizado de WhatsApp, utilizando un sitio web como Postcron.

Cuando alguien hace clic en este enlace, se abrirá automáticamente un chat de WhatsApp con su número y un mensaje rellenado previamente de su elección, como **"Por favor agrégueme a '¿Qué hay de malo en WhatsApp?' ¡transmitir!".**

**Utilizará listas de difusión para distribuir su nota de voz de verificación de hechos de WhatsApp. Es importante destacar que los suscriptores deben guardar su número para recibir el mensaje de difusión. No lo recibirán si no guardan su número.**

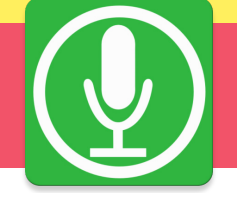

**Cuando un suscriptor envía un mensaje pidiéndole que se agregue a la transmisión, puede enviar una respuesta rápida recordándole que guarde su número.**

**Decide una forma de salvar a los suscriptores. Este puede ser un formato estándar (como: "mes / año / número de suscriptor") o puede solicitar su nombre.**

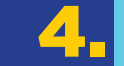

## 4.Crear listas de difusión

**Una vez que haya guardado los suscriptores en su dispositivo, debe crear una lista de transmisión.** 

**Así es como enviará la nota de voz a sus suscriptores.**

**no se recomienda el uso de grupos de WhatsApp para distribuir mensajes. La información de contacto de los usuarios es visible para otros miembros del grupo**

• Androide

#### **En WhatsApp, haga clic en los tres puntos en la parte superior derecha de la pantalla.**

Seleccione "Nueva transmisión".

**Seleccione los contactos que desea agregar a la lista de transmisión y asigne un nombre a la lista de transmisión.**

• iPhone

**En WhatsApp, haga clic en "Listas de difusión" en la parte superior de la pantalla de chat.**

**Haga clic en "Nueva lista" en la parte inferior de la pantalla. Seleccione los contactos que desea agregar a la lista de transmisión.**

**Las listas de difusión pueden contener un máximo de 256 contactos. Una vez que exceda este número, deberá crear otra lista.**

CONTACTOS

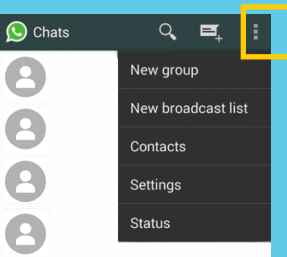

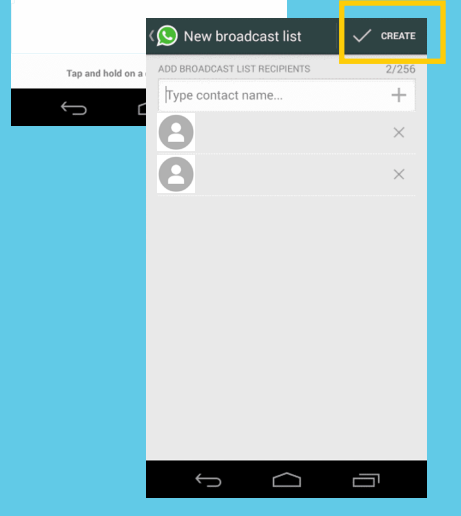

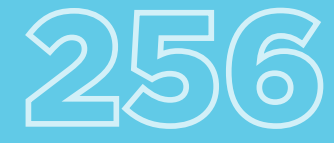

### **5.** Registrar envíos de verificación de hechos

Las presentaciones de verificación de hechos deben registrarse para que pueda seleccionar cuáles verificar.

**Es posible que desee considerar desarrollar un sistema de etiquetado para los envíos. Esto puede incluir el tema de la presentación (por ejemplo, política, salud o economía) y el formato (por ejemplo, video, imagen, audio, texto o enlace).** 

**Estos datos se pueden utilizar para garantizar que verifique una variedad de presentaciones. También se puede usar para identificar tendencias durante períodos de tiempo más largos.**

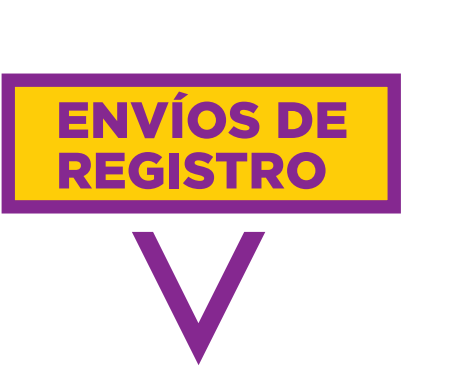

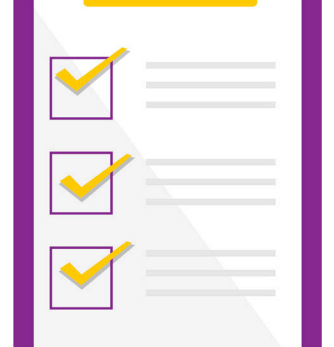

**Hay una serie de herramientas que se pueden usar para registrar envíos. Una aplicación de creación de listas, como Trello, le permite cargar los envíos y agregar etiquetas. Se pueden agregar videos, imágenes y audio a las tarjetas. Otras opciones incluyen el registro de envíos en Hojas de cálculo de Google.**

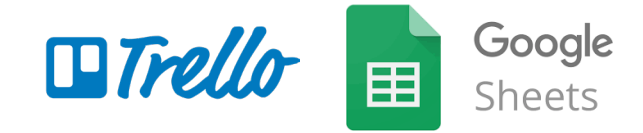

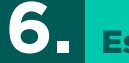

## **6.** Escribe el guion

**Seleccione las presentaciones que desea verificar para el episodio.** 

**Verifique estos hechos de acuerdo con la metodología de su organización.**

**Escribe un guion. Identifique el audio que desea incluir en el episodio, como un clip de un video engañoso o el comentario de un experto que desacredita un reclamo.**

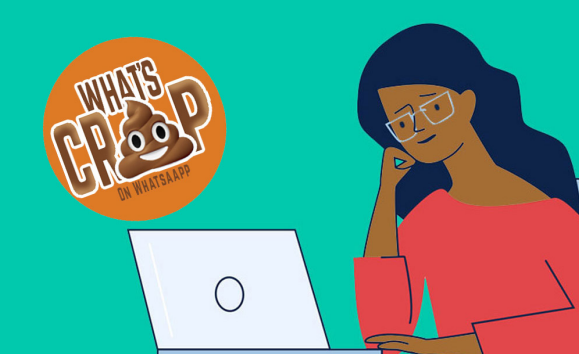

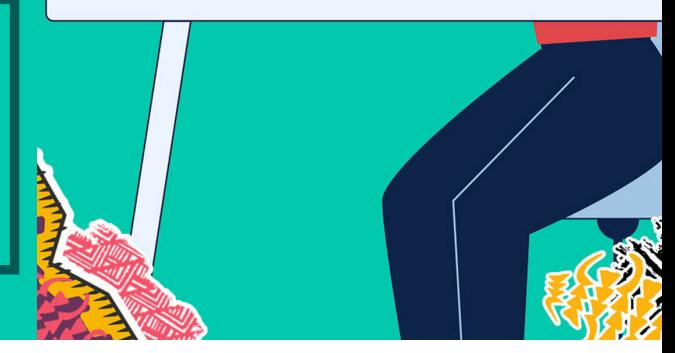

Enjende 1

00:00.82

### **7.** Grabar el episodio

Para grabar un episodio, necesitará una computadora portátil o PC, un software de estación de trabajo de audio digital, un micrófono y una interfaz de audio para conectar su computadora al micrófono.

**La mayoría de los episodios de "What's Crap on WhatsApp?" se grabaron en una cabina de sonido aislada utilizando un micrófono de condensador Rode NT1-A y una interfaz de audio Focusrite Scarlett 2i2.**

**Si no tiene acceso a este tipo de equipo, puede grabar con un micrófono y un teléfono móvil con una grabadora de notas de voz. La grabación directamente en un teléfono también funcionará, pero la calidad de audio será menor.**

**Si no tiene acceso a una cabina de sonido, deberá grabar en un lugar tranquilo con buen aislamiento. Esto podría ser un automóvil en un garaje o una habitación pequeña con cortinas.**

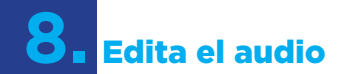

Necesitará una estación de trabajo de audio digital principal para editar y masterizar. Las opciones incluyen **Pro Tools** y **Garageband. Audacity** es un editor de audio digital de código abierto y software de aplicación de grabación. Es gratis y está disponible en Windows, macOS, Linux y otros sistemas operativos similares a Unix.

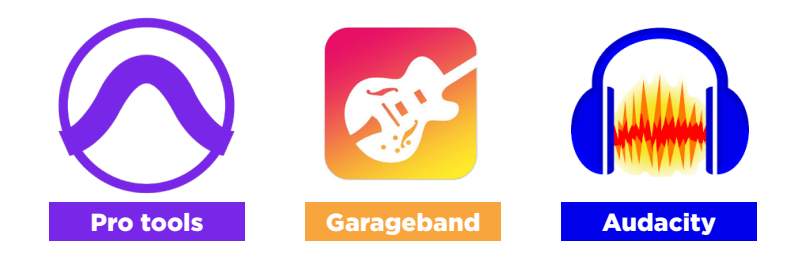

Edite el audio y considere agregar una introducción y una salida. Los suscriptores tienen más probabilidades de escuchar episodios más cortos. Es aconsejable hacerlos más cortos que siete minutos.

**Su estación de trabajo de audio digital o software de edición de audio debe tener opciones para que pueda comprimir el archivo de audio cuando lo exporte.**

**Reducir el tamaño del archivo hará que enviar WhatsApp sea más rápido y más barato. Pero comprimir demasiado un archivo puede hacer que su audio pierda demasiada calidad de sonido y que suene plano o incluso granulado. Lo ideal es equilibrar la compresión y la calidad de audio para que la pérdida de calidad no sea perceptible para los oyentes.**

#### **La mejor práctica es comenzar simplemente exportando su archivo como MP3, que es un formato de audio comprimido que no reduce perceptiblemente la calidad del audio.**

Para un episodio de 5 a 10 minutos, el tamaño del archivo debe estar entre 5 y 8 MB. Si es mucho más grande que esto, puede cambiar la configuración de exportación. También puede usar una herramienta de compresión de MP3 en línea basada en navegador para comprimir el archivo.

# **9.** Distribuye tu show

Ahora está listo para enviar el programa a sus suscriptores.

#### **Es recomendable redactar un mensaje para enviar con la nota de voz que explica de qué se trata el programa y cómo pueden suscribirse otras personas.**

**Deberá enviar la nota de voz y el mensaje individualmente a cada lista de transmisión que haya guardado. Es más fácil hacerlo usando WhatsApp web, que le permite acceder a la aplicación en su computadora portátil o PC.**

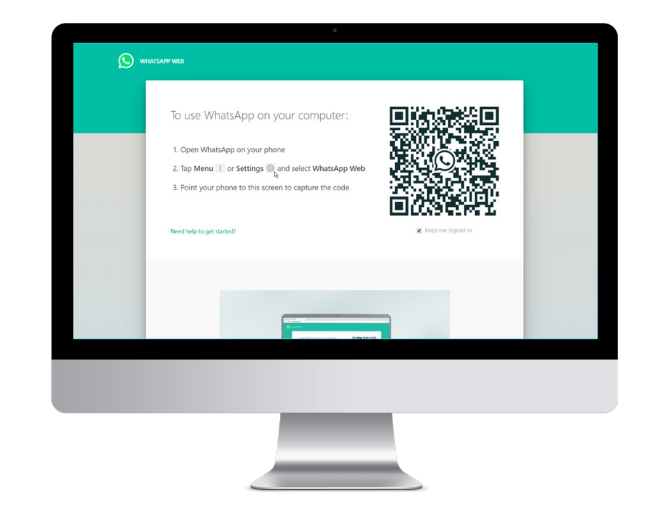

**Busque el nombre de su lista de transmisión. Haz click en eso. Arrastre el archivo de audio desde su computadora al cuadro de chat y haga clic en enviar. Siga el mismo proceso para enviar el mensaje que lo acompaña.**

#### **También puede publicar el archivo de audio en una plataforma de podcast tradicional.**

Las plataformas más populares son Apple Podcasts, Spotify y Google Podcasts. Su podcast también estará disponible en aplicaciones de podcast de terceros que se extraen del directorio de Apple.

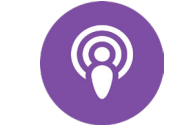

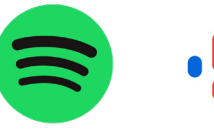

**Apple Podcasts Spotify Google Podcasts**

#### Africa Check

Africa Check es una organización de verificación de hechos sin fines de lucro creada en 2012 para promover la precisión en el debate público y los medios de comunicación en África. El objetivo de la organización es elevar la calidad de la información disponible para la sociedad en todo el continente. Tiene oficinas en Sudáfrica, Kenia, Nigeria y Senegal.

Sitio web: africacheck.org Twitter: @AfricaCheck

#### Volume

Volume es una empresa líder de podcasts de Sudáfrica, centrada en contar historias a través de podcasts atractivos, innovadores y altamente producidos. Ha producido varios programas, incluido el popular podcast de investigación galardonado Alibi. Volume también ha producido contenido de audio para numerosas organizaciones internacionales líderes, incluidos Médicos sin Fronteras y la Iniciativa Global contra la Delincuencia Organizada Transnacional.

Sitio web: volume.africa Twitter: @VolumeAfrica

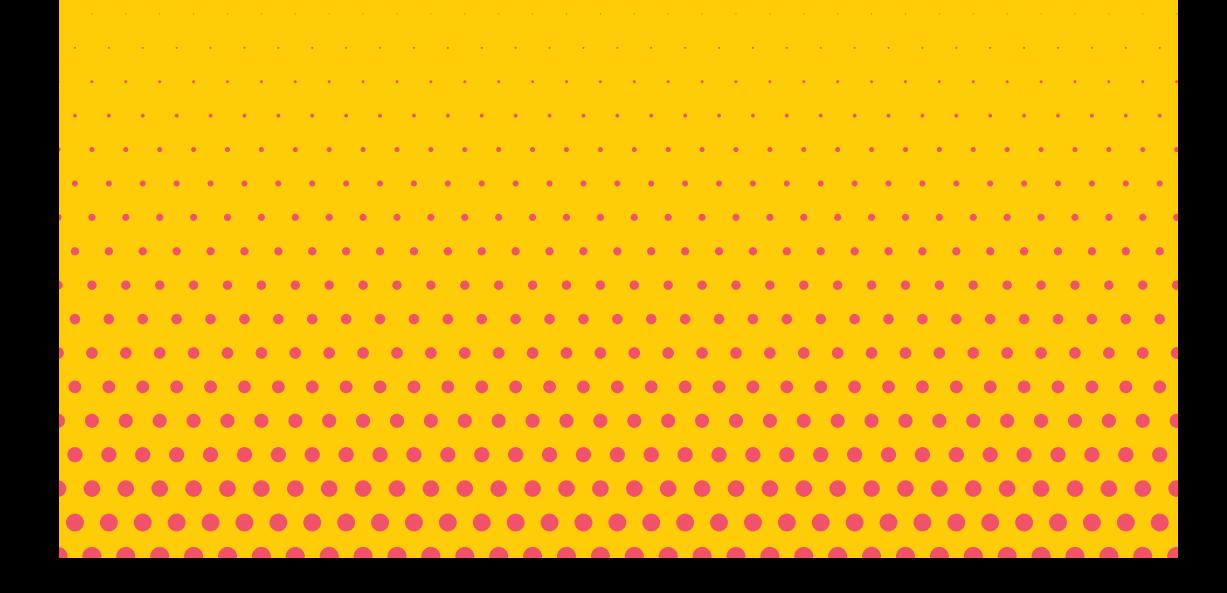